## **So buchen Sie Ihre Startzeit schnell und unkompliziert**

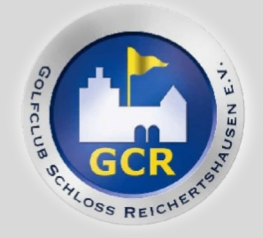

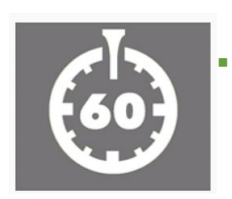

 Zugang zum Buchungssystem PCCaddie finden Sie auf unserer Webseite [www.gcr.de](http://www.gcr.de/) unter der ,Stoppuhr'

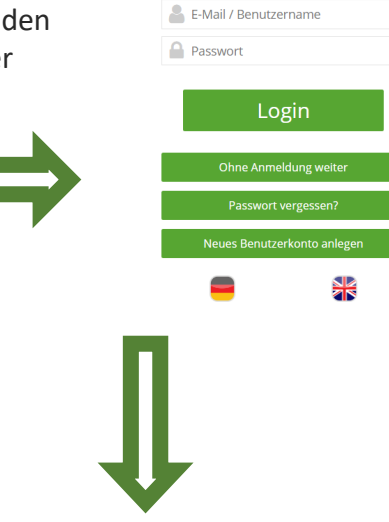

PC CADDIE

ANMELDUNG

## Hier geben Sie bitte Ihre(n) E-Mail/Benutzernamen und Ihr Passwort ein.

 Falls Sie das Passwort nicht mehr wissen, können Sie ein neues Passwort anlegen: Dazu bitte Ihre Adresse eingeben und bestätigen. Dann erhalten Sie eine Mail von PC Caddie und können ein neues Passwort anlegen.

 Dies bitte bestätigen und dann bei LOGIN nochmals als Passwort eingeben.

**Wenn Sie ein neues Benutzerkonto anlegen möchten,** folgen Sie bitte den Schritten, die PCCaddie vorgibt.

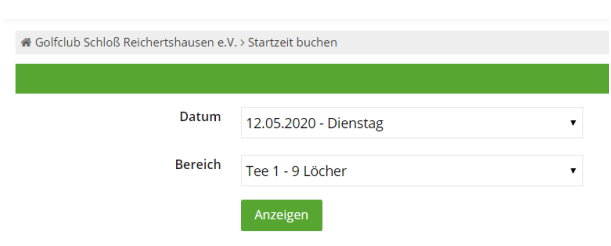

- Wer nur 9 Loch spielen möchte, trägt sich dementsprechend ein.
- Wer 18 Loch spielen möchte, bucht 9 Loch, und im 2. Schritt mit dem passenden zeitlichen Abstand weitere 9 Loch. In welcher Reihenfolge ist egal.

Ein Beispiel für 18 Loch: Startzeit 7:00 Uhr für die Löcher 1-9; Startzeit 9:40 Uhr für die Löcher 10-18. Dies wäre auch umgekehrt möglich

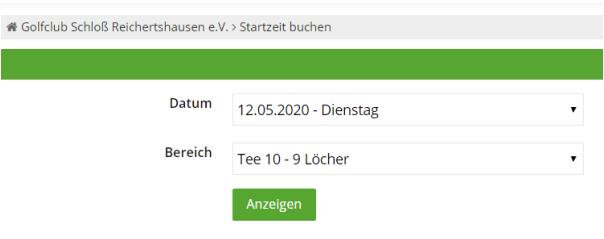

## **VIELEN DANK**